Código: A2-4-02 Versión: 6

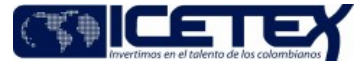

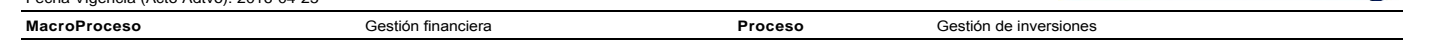

## Contenido

Ξ

## 1. OBJETIVO

Controlar el cumplimiento de las operaciones de compra y/o venta de los títulos valores de la entidad, los cuales se encuentran en los Depósitos Centralizados de Valores Deceval v DCV.

## 2. ALCANCE

Inicia con la recepción del correo electrónico remitido por Secretaría General, en donde se informan las aprobaciones del Comité Financiero y de Inversión y con el "Formato de Operaciones Cerradas" (F267) del procedimiento "Negociación de inversiones", finaliza con el cumplimiento de las operaciones de inversiones que se evidencia en los extractos enviados por los depósitos centralizados de valores".

## 3. DEFINICIONES

- Contraparte: Término con el que se designa a la parte contraria en una operación de compra y/o venta.
- Depósito Centralizado de Valores de Colombia Deceval S.A.: Institución encargada de la custodia, administración, compensación y liquidación de valores en depósito de títulos valores de contenido crediticio, de participación, representativos de mercancías e instrumentos financieros que se encuentren inscritos en el Registro Nacional de Valores y Emisores -RNVE-, ya sea que se emitan, negocien o registren localmente o en el exterior.
- Depósito Centralizado de Valores (DCV): El Depósito Central de Valores del Banco de la República (DCV), es un sistema diseñado para el depósito, custodia y  $\bullet$ administración de títulos valores en forma de registros electrónicos (desmaterializados).
- Título valor: Documento negociable que acredita los derechos de su tenedor legítimo y las obligaciones del emisor mismo. Incorpora derechos de crédito, participación, tradición, o representativos de mercancías
- Desmaterialización: Supresión del soporte de papel de los títulos valores.
- Inversiones: Son toda clase de colocaciones de dinero, representadas en títulos valores y demás documentos, con el fin de obtener rentas fijas o variables y de mantener una reserva secundaria de liquidez.
- Portafolio de inversiones: Es el conjunto de inversiones en títulos valores que al combinar volúmenes, plazos y rentabilidad, se ajustan a las necesidades institucionales.
- Redención: Terminación de un acuerdo. Posibilidad u opción de recompra de un título valor a un plazo determinado.
- Sebra: Sistema electrónico del Banco de la República, a través del cual se realiza el cumplimiento financiero de las operaciones de compra y venta de títulos valores.

## **4. CONDICIONES GENERALES**

- El cumplimento de inversiones se soporta en las operaciones aprobada por el Comité Financiero.
- El cobro de rendimientos y la redención de capital de las inversiones se deben hacer en las fechas previstas en los títulos valores, según sus condiciones faciales.
- La Dirección de Tesorería, debe adoptar permanentemente las medidas que resulten necesarias para la adecuada custodia de los títulos valores.
- Si es un título valor de deuda privada lo custodia el Depósito Centralizado de Valores (Deceval)
- Si es un título valor de deuda pública lo custodia el Depósito Central de Valores del Banco de la República (DCV).

## 5. DESCRIPCIÓN

5.1 DIAGRAMA DE FLUJO

#### (Ver anexo).

5.2 ACTIVIDADES

#### Secretaria General

5.2.1 Remite el correo electrónico en donde se informan las aprobaciones del Comité Financiero y de Inversión a la Dirección de Tesorería y a la Vicepresidencia de Operaciones

Versión: 6

Ξ

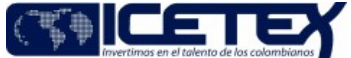

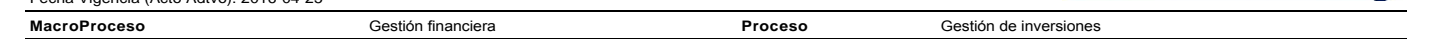

#### Analista / Dirección de Tesorería

5.2.2 Entrega a la Dirección de Tesorería y a la Vicepresidencia de Operaciones el "Formato de Operaciones Cerradas" (F267) con las condiciones faciales vía correo electrónico y el Ticket de la operación generado en el aplicativo "SEVINPRO".

#### Coordinador de Pagaduría y/o Director de Tesorería / Dirección de Tesorería

5.2.3 Revisa Saldos Bancarios y determina las cuentas de las cuáles se debitarán y/o acreditaran los valores correspondientes al cumplimiento de las inversiones.

#### COMPRA TITULO VALOR.

#### Técnico Administrativo / Dirección de Tesorería

 $0.40010$ 

5.2.4 Confirma con oficio al emisor y/o contraparte las condiciones de cierre de la operación de compra, indicando el Deposito (DECEVAL o DCV) y la cuenta a la cual debe llegar el título valor.

5.2.5 De acuerdo a los montos de la inversión y las cuentas seleccionadas para el débito en la actividad 5.2.3, proyecta en los casos necesarios los oficios a la entidades financieras con el fin de dar cumplimiento a los traslado SEBRA por el valor negociado al emisor y/o contraparte.

5.2.5. Diligencia el <u>"Formato Traslado de recursos entre cuentas bancarias (F116)"</u> de ICETEX, de acuerdo los movimientos bancarios establecidos en la actividad 5.2.5.

#### Analista o Profesional / Dirección de Tesorería

5.2.7 Realiza confirmación telefónica de la operación realizada con la contraparte, con el fin de validar las condiciones de negociación remitidas por el analista de la Vicepresidencia Financiera y confronta contra el memorando de operaciones aprobadas por el Comité Financiero, verificando todas las condiciones de negociación. Si el titulo se va a recibir por medio en el "Sistema del depósito centralizado de valores" (Deceval) continuar con la actividad 5.2.8, de lo contrario continuar con la actividad  $5.2.12.$ 

5.2.8 Consulta la operación de compra en el "Sistema del depósito centralizado de valores" (Deceval), con el perfil de "Revisor" verificando que coincidan con "Formato de Operaciones Cerradas" (F267) y el ticket de compra.

Si la operación no es correcta (las condiciones faciales son erradas, entre otros continúa con la actividad No. 5.2.9. De lo contrario sigue con la actividad No. 5.2.13.

5.2.9 Rechaza la operación de compra en el "Sistema del depósito centralizado de valores". (Deceval).

5.2.10 Solicita telefónicamente ajuste de la operación de compra al emisor y/o contraparte.

#### Emisor y/o Contraparte

5.2.11 Recibe solicitud de ajuste, lo tramita e informa al Analista de la Dirección de Tesorería y continúa con la actividad No. 5.2.7.

### Analista / Dirección de Tesorería

5.2.12 Ingresa al DCV con el perfil de "Inclusión" ingresando los datos estipulados en el "Formato de Operaciones Cerradas" (F267), teniendo en cuenta que el sistema funciona bajo el esquema de "Matching".

#### Coordinador de Pagaduría y/o Director de Tesorería / Dirección de Tesorería

5.2.13 Con el perfil de "Aprobador" ratifica la operación en el aplicativo Deceval y genera el soporte (extracto y/o el informe de operaciones) para su validación.

5.2.14. Ingresa al Aplicativo DCV con el perfil de "Aprobador" verifica las condiciones con los datos estipulados en el "Formato de Operaciones Cerradas" (F267) y el ticket de compra, activa la operación en el aplicativo. Verifica que la operación quede correctamente ejecutada. Genera el soporte (extracto y/o el informe de operaciones) para su validación. Si la operación no es ejecutada por el sistema procede a comunicarse con la contraparte con el fin de validar la información ingresada por la contraparte.

Si la operación no es correcta continúa a la actividad 5.2.15. De lo contrario continua a la actividad 5.2.17

5.2.15 Suprime la operación de compra en el "Sistema del depósito centralizado de valores"(Deceval).

5.2.16 Solicita telefónicamente ajuste de la operación de compra al emisor y/o contraparte. El proceso continua a la actividad 5.2.11

#### Deposito Centralizado de Valores DECEVAL - DCV

5.2.17 Administra el título valor desmaterializado.

#### <u>REINVERSIÓN DE TÍTULO VALOR</u>

#### Técnico Administrativo / Dirección de Tesorería

Proceso

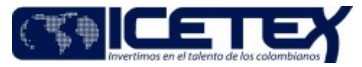

Fecha Vigencia (Acto Adtvo): 2016-04-25 **MacroProceso** 

Gestión de inversione:

5.2.18 Elabora oficio confirmando al emisor y/o contraparte la reinversión y el recibo de los derechos del título valor al depósito centralizado de valores (Deceval)

### Analista / Dirección de Tesorería

5.2.19 Consulta la operación de reinversión en el "Sistema del depósito centralizado de valores" (Deceval), con el perfil de "Revisor" verificando que coincidan con el "Formato de Operaciones Cerradas (F267)".

La modalidad de reinversiones no requiere el perfil "Aprobador" en Deceval

Gestión financiera

VENTA DE TÍTULO VALOR.

## Técnico Administrativo / Dirección de Tesorería

5.2.20 Elabora oficio al emisor y/o contraparte con la operación de venta del título valor y los derechos de entrega a través del depósito centralizado de valores (Deceval) ó DCV según corresponda, indicando la cuenta bancaria en la cual se recibirán los recursos.

#### Analista / Dirección de Tesorería

5.2.21 Confirma el ingreso del valor de la venta en la cuenta bancaria respectiva. Dependiendo del depósito (Deceval o DCV) en el cual se encuentre custodiado el titulo objeto de venta, ingresa al aplicativo con el perfil de Revisor o Inclusión respectivamente e incluye la operación de cambio de Depositante, de acuerdo al oficio emitido a la contraparte y el "Formato de Operaciones Cerradas" (F267).

Coordinador de Pagaduría y/o Director de Tesorería / Dirección de Tesorería

5.2.22 Ingresa al aplicativo Deceval o DCV y verifica las condiciones la operación de cambio de depositante de acuerdo al oficio emitido a la contraparte y el "Formato de Operaciones Cerradas" (F267). En caso de ser correcta aprueba la operación de lo contrario anula la operación e informa al Analista de la Dirección de Tesorería para que ejecute nuevamente la actividad 5.2.21.

#### Analista / Dirección de Tesorería

5.2.23 Informa a la Contraparte que el titulo se encuentra listo para ser tomado, confirmando que sea ejecutada la operación. En caso de que la contraparte rechace la operación por alguna inconsistencia ejecuta nuevamente la actividad 5.2.21.

5.2.24 Si se cumple con el periodo de liquidación de capital y/o intereses del título valor continúa con el Procedimiento de "Redención de Capital y/o Intereses de Títulos Valores" (A2-4-07)

VERIFICACION DOCUMENTAL POSTERIOR POR LA VICEPRESIDENCIA DE OPERACIONES Y TECNOLOGÍA.

#### Profesional / Vicepresidencia de Operaciones y Tecnología.

5.2.25. Revisa y realiza la verificación de las operaciones de compra, reinversión o venta de títulos valores con el registro (sello), en donde se validan las condiciones faciales en el extracto y/o el informe de operaciones del "Sistema del depósito centralizado de valores" (Deceval) o DCV, verificando que coincidan con las operaciones aprobadas e informadas en el correo de la Secretaría General, en el "Formato de Operaciones Cerradas" (F267) y el ticket de la operación generado en el aplicativo "SEVINPRO"

## Técnico Administrativo / Dirección de Tesorería

5.2.26. Digitaliza extracto con la verificación realizada por el profesional de la Vicepresidencia de Operaciones y lo remite por correo electrónico a esta vicepresidencia.

## Profesional / Vicepresidencia de Operaciones y Tecnología.

5.2.27. Envía correo electrónico al Vicepresidente Financiero, Vicepresidente de Operaciones y Tecnología, Director de Tesorería, Coordinador de Pagaduría, Analista de la Vicepresidencia Financiera que efectúa la negociación y Analista de la Dirección de Tesorería que consulta y recibe operaciones en los Depósitos, indicando las observaciones correspondientes a la verificación efectuada.

5.2.28. Se anexa al correo los siguientes documentos para el repositorio de la Vicepresidencia de Operaciones: Extracto y/o el informe de operaciones del "Sistema del depósito centralizado de valores" (Deceval) o DCV con el registro de la verificación, "Eormato de Operaciones Cerradas" (F267); ticket de la operación generado en el aplicativo "SEVINPRO" y el correo de la Secretaria General informando sobre las operaciones aprobadas en el comité financiero y de inversiones.

## **6. SEGUIMIENTO Y CONTROL**

Versión: 6

Proceso

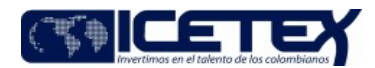

**MacroProceso** 

Gestión de inversiones

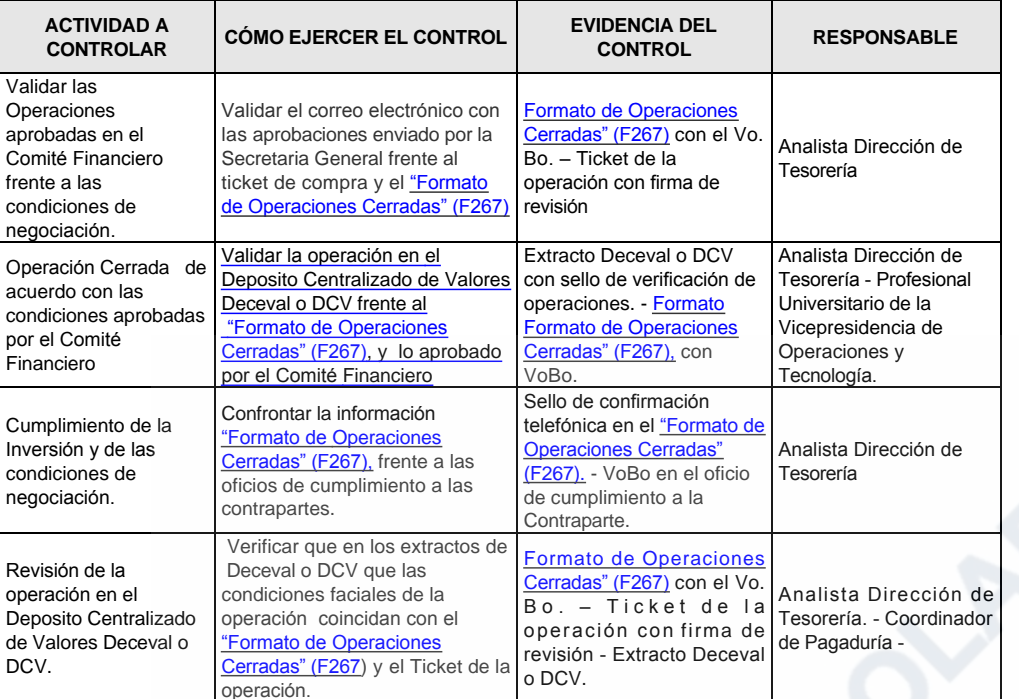

Gestión financiera

# 7. DOCUMENTOS RELACIONADOS

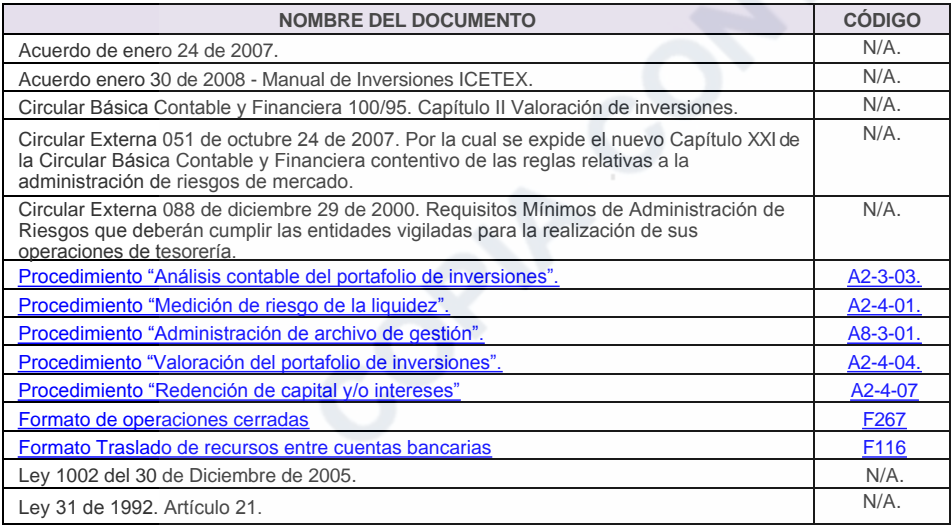

### Anexos:

A2-4-02 Cumplimiento de Operaciones de Inversion V6.pdf

## Modificaciones

## Descripción de cambios

· Se actualizan todas las actividades especificando los nuevos controles y el proceder de las operaciones generadas por las herramientas SEVINPRO y DECEVAL.

Código: A2-4-02

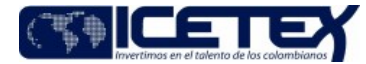

Versión: 6 Fecha Vigencia (Acto Adtvo): 2016-04-25 **MacroProceso** 

Gestión financiera

Proceso Gestión de inversiones

## **Historial de Versiones**

r.

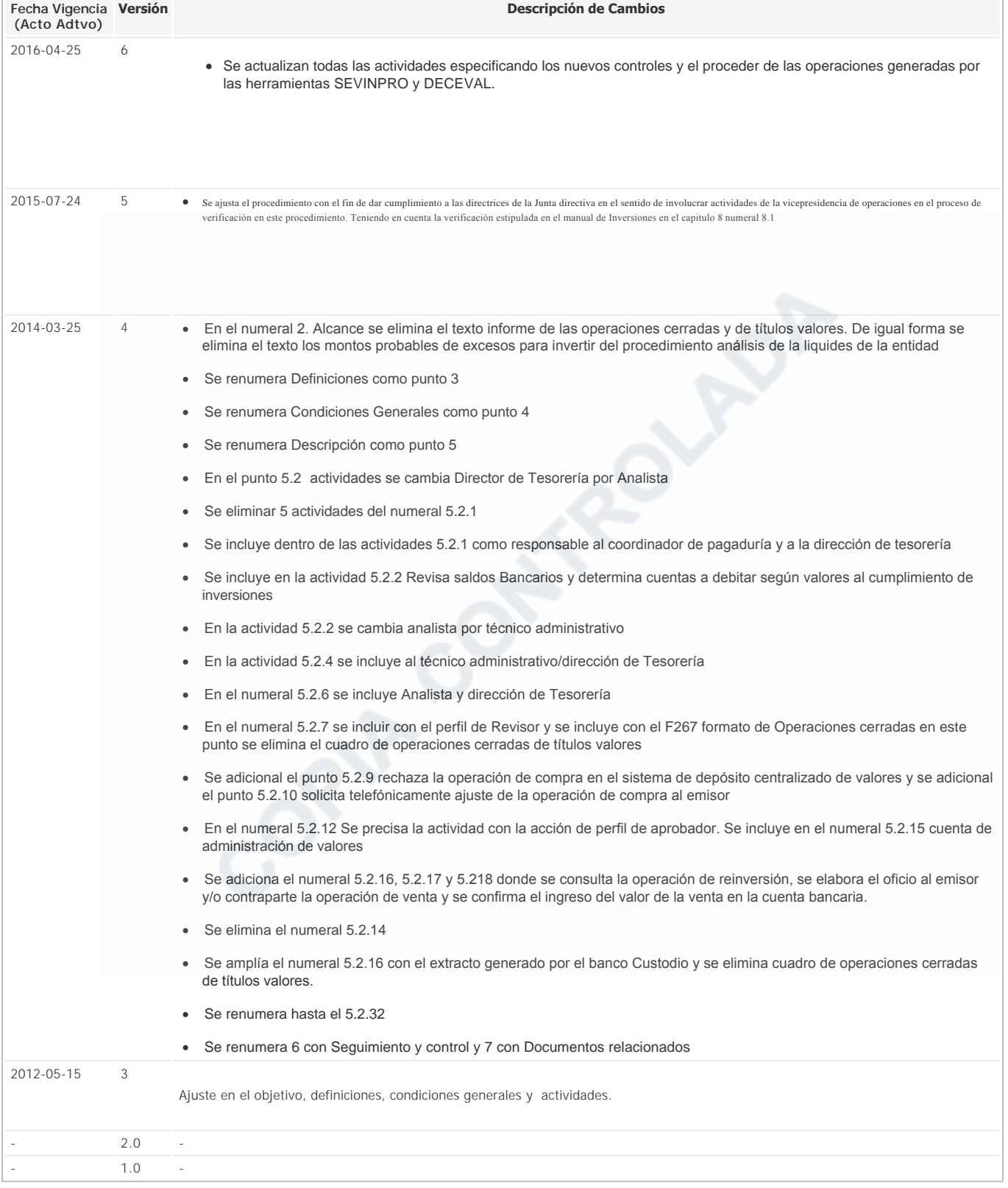